## **eMail not receiving / sending thru Application**

Two things to check:

1) On bottom of the window make sure the wording is CONNECTED TO: MICROSOFT EXCHANGE

If it says working off line then go to 2

2) If working offline is showing go to top of page: select the SEND/RECEIVE tab and click the work offline button.

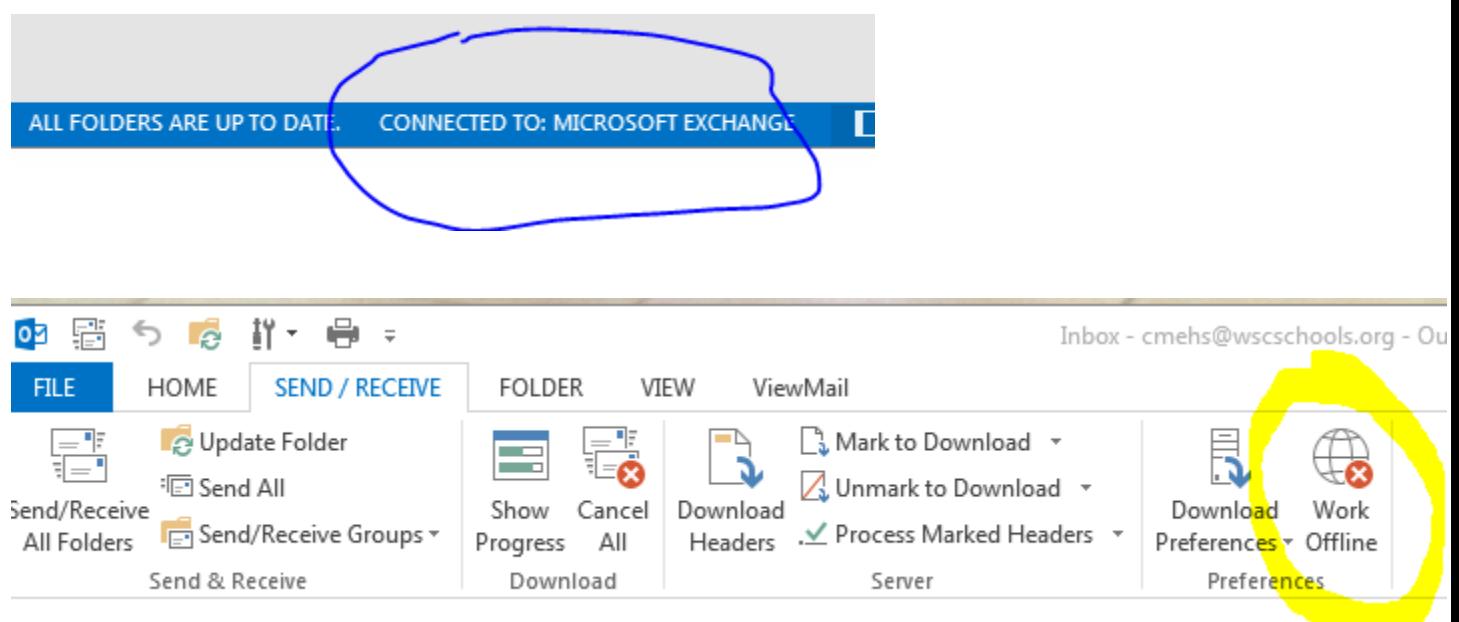